Manual de instrucciones

Unidad de lectura de huellas digitales 2607 ..

# **GIRA**

### Contenido

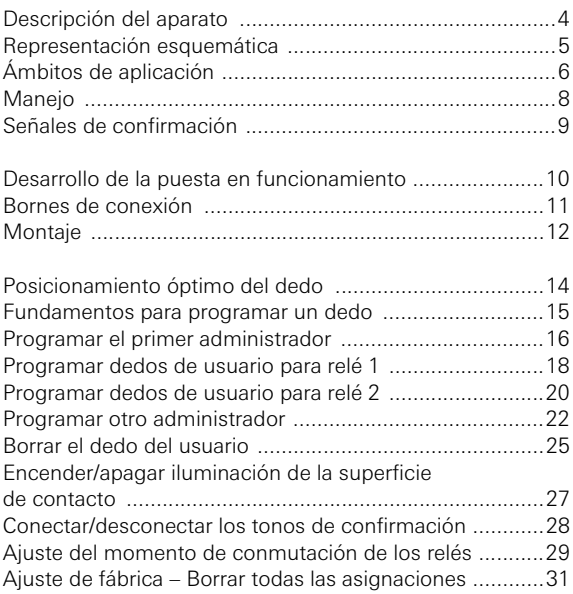

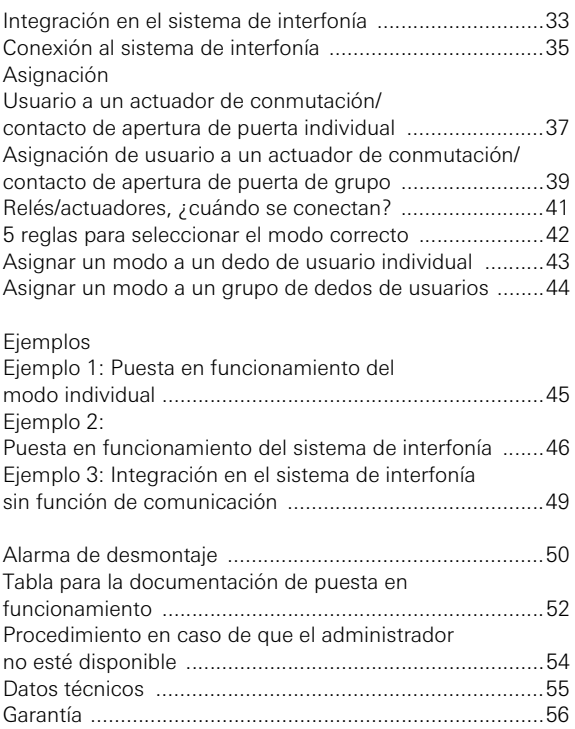

### <span id="page-3-0"></span>Descripción del aparato

La unidad de lectura de huellas digitales es un control de acceso basado en las características biométricas del dedo humano. Mediante la tecnología de alta frecuencia, evalúa las estructuras de las últimas capas de piel del dedo colocado. El sensor dispone de un reconocimiento vivo del dedo. La unidad de lectura de huellas digitales se puede utilizar en el modo individual, p. ej. en puertas o portales individuales. Pero también se puede integrar en el sistema de interfonía de Gira.

En la unidad de lectura de huellas digitales, los dedos se comprueban constantemente y la nueva referencia se vuelve a almacenar. Esto es especialmente importante en el caso de los niños, ya que cambian con el tiempo y es necesaria una adaptación constante.

A los dos relés de conmutación integrados libres de potencial se les pueden asignar diferentes dedos. De este modo es posible realizar diferentes actuaciones de conmutación, p. ej. dedo índice para abrir la puerta y dedo pulgar para encender la luz exterior. La unidad de lectura de huellas digitales puede administrar hasta 50 dedos. Los dedos se memorizan sin PC ni software de programación mediante configuración directa en el aparato.

La unidad de lectura de huellas digitales se instala en el interior (IP20) en el marco del sistema 55 y en el exterior (IP 44) en el marco TX\_44.

### <span id="page-4-0"></span>Representación esquemática

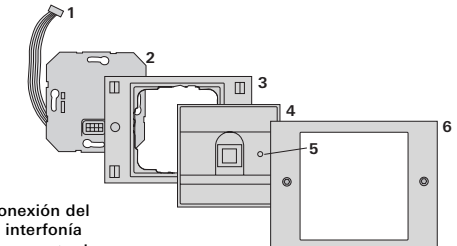

### TX\_44

- 1 Cable de conexión del sistema de interfonía
- 2 Mecanismo empotrado (unidad de lectura de huellas digitales)
- 3 Parte inferior del marco TX\_44 (no se incluye en la entrega)
- 4 Unidad de lectura de huellas digitales
- 5 LED de estado
- 6 Parte superior del marco TX\_44 (no se incluye en la entrega)

### Sistema 55

- 1 Cable de conexión del sistema de interfonía
- 2 Mecanismo empotrado
- 3 Marco del sistema 55 (no se incluye en la entrega)
- 4 Unidad de lectura de huellas digitales
- 5 LED de estado

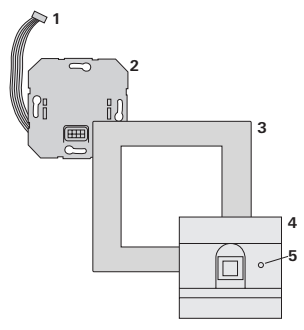

### <span id="page-5-0"></span>Montaje como aparato individual

En este caso, se utilizan los contactos de relé libres de potencial existentes en el mecanismo empotrado, p. ej. para un contacto de apertura de puerta con suministro de tensión propio.

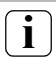

### **i** No utilizar como aparato individual en zonas importantes para la seguridad

No se recomienda para la apertura de puertas exteriores, especialmente en zonas importantes para la seguridad, debido a que en caso de desmontaje de la unidad de lectura de huellas digitales la puerta se puede abrir por puenteo de los contactos abiertos.

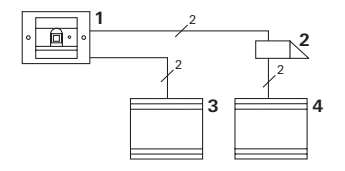

- 1 Unidad de lectura de huellas digitales
- 2 Contacto de apertura de puerta
- 3 Suministro de tensión 24 V CC
- 4 Suministro de tensión del contacto de apertura de puerta

### Montaje en el sistema de interfonía

La unidad de lectura de huellas digitales se puede conectar al sistema de interfonía mediante el cable de conexión adjunto. De este modo, la unidad de lectura de huellas digitales puede activar p. ej. el contacto de apertura de puerta del equipo de control o accionar actuaciones de conmutación de un actuador de conmutación.

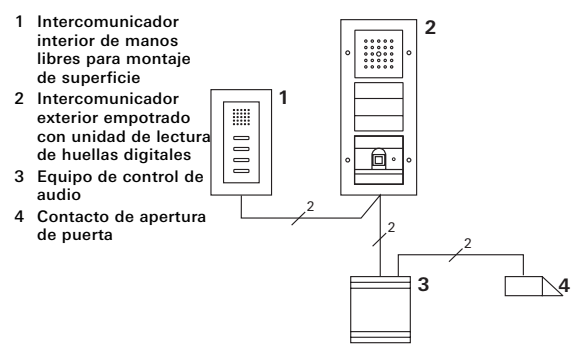

### **i** Asegurar el equipo de control contra un acceso no autorizado

En las zonas importantes para la seguridad, el equipo de control se deberá instalar (incluirse) asegurado contra el acceso no autorizado.

### <span id="page-7-0"></span>Manejo

Para manejar la unidad de lectura de huellas digitales sólo es necesario colocar el dedo que anteriormente se haya memorizado.

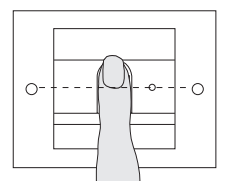

Al colocarlo, el LED se ilumina en color rojo. En este tiempo se lee la huella digital.

Después del breve tono de confirmación se puede volver a retirar el dedo. El LED se ilumina en color naranja mientras la huella se compara con las huellas de dedos conocidas.

Cuando se reconoce el dedo, el LED se ilumina en color verde y suena un tono largo de confirmación (señal de confirmación positiva). Simultáneamente se realiza la actuación de conmutación establecida.

Un dedo no autorizado o sin asignar se señaliza con el LED en rojo y tres tonos breves de confirmación (señal de confirmación negativa).

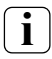

### **i** Tonos de confirmación desconectables

Los tonos de confirmación que aparecen durante el manejo, se pueden (véase la página [28](#page-27-0)).

<span id="page-8-0"></span>La unidad de lectura de huellas digitales genera diferentes señales de confirmación durante el manejo y la puesta en funcionamiento.

### Señal de confirmación positiva

3 La unidad de lectura de huellas digitales genera un tono de confirmación largo y el LED se ilumina en color verde al mismo tiempo.

### Señal de confirmación negativa

3 La unidad de lectura de huellas digitales genera tres tonos de confirmación breves y el LED se ilumina en color rojo al mismo tiempo.

### Modo de administrador activado

3 El LED se ilumina en color naranja.

### En el sistema de interfonía: Modo de programación activado

3 La unidad de lectura de huellas digitales genera un tono de confirmación breve y el LED parpadea en color naranja.

### Modo de programación finalizado

3 La unidad de lectura de huellas digitales genera un tono de confirmación breve y el LED está apagado.

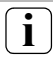

## **i** Tono de confirmación desconectado

Si se desconecta el tono de confirmación (véase la página [28](#page-27-0)), se suprimirán todos los tonos de confirmación. En este caso, las señales de confirmación se muestran solo a través del LED.

### <span id="page-9-0"></span>Desarrollo de la puesta en funcionamiento

Para la puesta en funcionamiento de la unidad de lectura de huellas digitales se deberán realizar los siguientes pasos en el orden indicado:

I

III

V

- I. Instalar la unidad de lectura de huellas digitales (a partir de la pág. [11\)](#page-10-0)  $\rightarrow$  **El LED parpadea en color verde**
- II. Crear el primer administrador (página [16](#page-15-0))

Admin<sub>NUEVO</sub> (7x)  $\rightarrow$  Progr.<sub>NUEVO</sub> (7x)

III. Crear usuario de dedos para los relés 1/2 (a partir de pág. [18\)](#page-17-0)

 $R1 = \text{Admin} \rightarrow \text{Program} \rightarrow \text{Admin} \rightarrow \text{Usuario}_{\text{NUEV}}(7x)$ 

 $R2 =$  Admin  $\rightarrow$  Progr.  $\rightarrow$  Progr.  $\rightarrow$  Usuario<sub>NUEVO</sub> (7x)

- IV. Realizar las configuraciones en la unidad de lectura de huellas digitales (a partir de la página [25\)](#page-24-0) IV
- V. Montaje en el sistema de interfonía Asignar contacto de apertura de puerta/ actuadores de conmutación (a partir de la pág. [33](#page-32-0))

## <span id="page-10-0"></span>Bornes de conexión

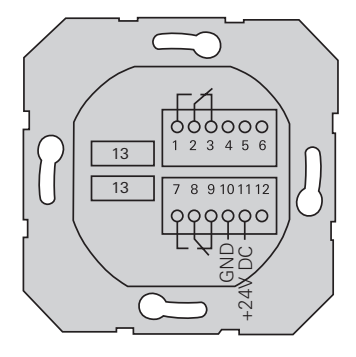

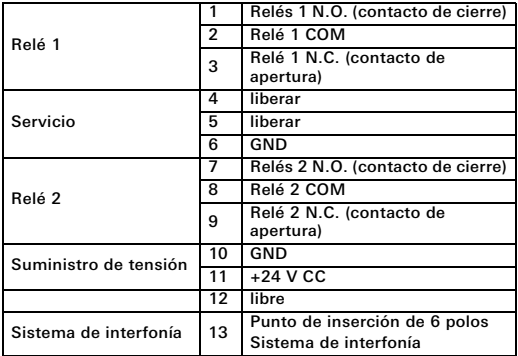

I

I

<span id="page-11-0"></span>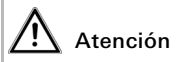

El montaje y la instalación de dispositivos eléctricos deberán encargarse únicamente a personal especializado.

La unidad de lectura de huellas digitales se conecta a través de las dos regletas de bornes desmontables y se monta en un cajetín para empotrar de 58.

- 1. Extraiga la regleta de bornes necesaria del mecanismo empotrado y conéctela según la asignación de los bornes.
- 2. Conecte la regleta de bornes de nuevo en el mecanismo empotrado.
- 3. Monte el mecanismo empotrado en el cajetín para empotrar.
- 4. Instale el marco embellecedor y monte la unidad de lectura de huellas digitales.
- 3 10 s después de aplicar la tensión de funcionamiento, el LED de la unidad de lectura de huellas digitales parpadea en color verde.
- 5. Ponga en funcionamiento la unidad de lectura de huellas digitales:
	- en primer lugar, programe el administrador (página [16\)](#page-15-0),
	- seguidamente, programe los dedos de usuarios (a partir de la página [18](#page-17-0)),
	- finalmente, en caso necesario, asigne las funciones del actuador de conmutación o del contacto de apertura (a partir de la página [37](#page-36-0)).

I

### <span id="page-13-0"></span>Posicionamiento óptimo del dedo

Para garantizar el funcionamiento de la unidad de lectura de huellas digitales, el dedo se deberá colocar correctamente tanto para la programación como para el manejo posterior. Es importante que el sensor de huellas digitales registre la zona del dedo con las vibraciones más fuertes (centro de la yema del dedo).

Vuelva a colocar el dedo del modo indicado.

### Óptimo:

II

la zona con más vibraciones de la huella del dedo centrada en el sensor.

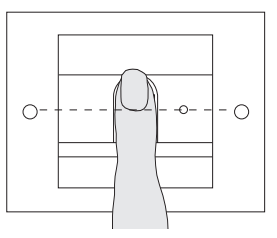

Incorrecto:

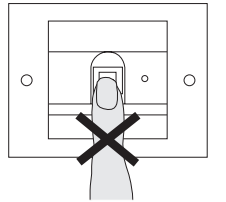

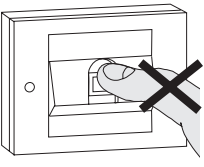

### <span id="page-14-0"></span>Fundamentos para programar un dedo

Para programar el dedo se deberá colocar varias veces el dedo a programar. Es importante que la posición del dedo varíe solamente pocos milímetros al colocar el dedo repetidas veces, para que la unidad de lectura de huellas digitales pueda registrar la mayor zona posible del dedo.

- 1. Colocar el dedo a programar en el centro hasta que se emita el tono de confirmación.
- 2. Colocar el dedo desplazado ligeramente hacia arriba
- 3. Colocar el dedo desplazado ligeramente hacia abajo
- 4. Repetir los pasos 1. a 3., hasta que se emitan dos tonos de confirmación largos y el LED se ilumine en color verde.

En caso de dedos "complicados" (p. ej. en caso de niños pequeños o piel muy seca) es posible que sea necesario colocar el dedo hasta 7 veces para la programación. Si después del séptimo intento suena un tono negativo de confirmación (3 tonos cortos), la programación del dedo habrá fallado.

En este caso, colocar de nuevo el dedo (paso 1.) o utilizar otro dedo.

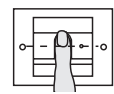

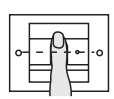

II

### Admin<sub>NUEVO</sub> (7x)  $\rightarrow$  Progr.<sub>NUEVO</sub> (7x)

<span id="page-15-0"></span>Antes de la primera puesta en funcionamiento es necesario crear un administrador. Si aún no se ha programado ningún administrador, el LED de la unidad de lectura de huellas digitales parpadea en color verde. Un administrador se compone de un dedo de administrador y un dedo de programación.

II

## **i** Dedos de administrador y de programación

Los dedos de administrador y de programación no se pueden utilizar para actuaciones de conmutación posteriores.

### Programar el primer administrador:

3 El LED parpadea en color verde.

### Programar nuevo dedo de administrador:

- 1. Colocar el dedo de administrador hasta que se emita el tono breve de confirmación.
- 3 Durante la colocación, el LED se ilumina en color rojo, después de que se levante, en naranja.
- 2. Volver a colocar el dedo de administrador (variar ligeramente la posición), hasta que se emita el tono breve de confirmación.

3. Repetir el paso 2, hasta que se emitan dos tonos de confirmación largos y el LED se ilumine en color verde.

El dedo de administrador está programado.

3 El LED naranja se ilumina. Ahora se procederá a la programación del dedo de programación durante  $10 \text{ s}$ 

### Programar nuevo dedo de programación:

- 4. Colocar el dedo de programación hasta que se emita el tono breve de confirmación.
- 3 Durante la colocación, el LED se ilumina en color rojo, después de que se levante, en naranja.
- 5. Volver a colocar el dedo de programación (variar ligeramente la posición), hasta que se emita el tono breve de confirmación.
- 6. Repetir el paso 5, hasta que se emitan dos tonos de confirmación largos y el LED se ilumine en color verde.

El dedo de programación está programado.

- 3 Se ha programado el primer administrador correctamente.
- 7. Introducir el administrador con el dedo de administrador y el de programación en la tabla de la página [52.](#page-51-0)

17

II

<span id="page-17-0"></span>Admin Progr. Admin PUsuario<sub>NUEVO</sub>  $(7x)$ 

### Iniciar el modo:

- 1. Colocar el dedo de administrador hasta que se emita un tono breve de confirmación.
- 3 El LED se enciende brevemente en color verde y, seguidamente, parpadea en naranja.
- 2. Colocar el **dedo de programación** hasta que se emita un tono breve de confirmación.
- 3 El LED se enciende brevemente en color verde y, seguidamente, parpadea dos veces en color naranja.
- 3. Colocar el dedo de administrador hasta que se emita un tono breve de confirmación.
- $\overline{111}$ <sup>3</sup> El LED se enciende brevemente en color verde y, seguidamente, en naranja.

### Programar nuevo dedo de usuario:

- 4. Colocar el dedo de usuario hasta que se emita el tono breve de confirmación.
- 3 Durante la colocación, el LED se ilumina en color rojo, después de que se levante, en naranja.
- 5. Volver a colocar el mismo dedo (variar ligeramente la posición), hasta que se emita el tono breve de confirmación.
- 6. Repetir el paso 5, hasta que se emitan dos tonos de confirmación largos y el LED se ilumine en color verde.
- 3 El dedo de usuario está programado.
- 7. Introducir el usuario en la tabla de la página [53.](#page-52-0)
- 3 El LED se ilumina en color naranja, puede programarse otros dedos de usuarios.

### <span id="page-19-0"></span>Admin Progr. Progr. Pusuario<sub>NUEVO</sub>  $(7x)$

### Iniciar el modo:

- 1. Colocar el dedo de administrador hasta que se emita un tono breve de confirmación.
- 3 El LED se enciende brevemente en color verde y, seguidamente, parpadea en naranja.
- 2. Colocar el dedo de programación hasta que se emita un tono breve de confirmación.
- 3 El LED se enciende brevemente en color verde y, seguidamente, parpadea dos veces en color naranja.
- 3. Colocar el dedo de programación hasta que se emita un tono breve de confirmación.
- $\overline{111}$ <sup>3</sup> El LED se enciende brevemente en color verde y. seguidamente, en naranja.

### Programar nuevo dedo de usuario

- 4. Colocar el dedo de usuario hasta que se emita el tono breve de confirmación.
- 3 Durante la colocación, el LED se ilumina en color rojo, después de que se levante, en naranja.
- 5. Volver a colocar el mismo dedo (variar ligeramente la posición), hasta que se emita el tono breve de confirmación.
- 6. Repetir el paso 5, hasta que se emitan dos tonos de confirmación largos y el LED se ilumine en color verde.
- 3 El dedo de usuario está programado.
- 7. Introducir el usuario en la tabla de la página [53.](#page-52-0)
- 3 El LED se ilumina en color naranja, puede programarse otros dedos de usuarios.

<span id="page-21-0"></span>Admin Admin Progr. Admin<sub>NUEVO</sub>  $(7x)$  Progr<sub>NUEVO</sub>  $(7x)$ 

Un administrador se compone de un dedo de administrador y un dedo de programación.

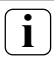

## **i** Dedos de administrador y de programación

Los dedos de administrador y de programación no se pueden utilizar para actuaciones de conmutación posteriores.

## Iniciar el modo:

- 1. Colocar el dedo de administrador hasta que se emita un tono breve de confirmación.
- III 3 El LED se enciende brevemente en color verde y, seguidamente, parpadea en naranja.
	- 2. Colocar el dedo de administrador hasta que se emita un tono breve de confirmación.
	- 3 El LED se enciende brevemente en color verde y, seguidamente, parpadea dos veces en color naranja.
	- 3. Colocar el dedo de programación hasta que se emita un tono breve de confirmación.
	- 3 El LED se enciende brevemente en color verde y, seguidamente, en naranja.

### Programar nuevo dedo de administrador:

- 1. Colocar el dedo de administrador hasta que se emita el tono breve de confirmación.
- 3 Durante la colocación, el LED se ilumina en color rojo, después de que se levante, en naranja.
- 2. Volver a colocar el dedo de administrador (variar ligeramente la posición), hasta que se emita el tono breve de confirmación.
- 3. Repetir el paso 2, hasta que se emitan dos tonos de confirmación largos y el LED se ilumine en color verde.

El dedo de administrador está programado.

3 El LED naranja se ilumina. Ahora se procederá a la programación del dedo de programación durante  $10 \text{ s}$ 

### Programar nuevo dedo de programación:

- 4. Colocar el dedo de programación hasta que se emita el tono breve de confirmación.
- 3 Durante la colocación, el LED se ilumina en color rojo, después de que se levante, en naranja.
- 5. Volver a colocar el dedo de programación (variar ligeramente la posición), hasta que se emita el tono breve de confirmación.

6. Repetir el paso 5, hasta que se emitan dos tonos de confirmación largos y el LED se ilumine en color verde.

El dedo de programación está programado.

- 3 Se ha programado un administrador correctamente.
- 7. Introducir el administrador en la tabla de la pág. [52](#page-51-0).

### Progr.  $\rightarrow$  Progr.  $\rightarrow$  Progr.  $\rightarrow$  Borrar usuario

### <span id="page-24-0"></span>Iniciar el modo:

- 1. Colocar el dedo de programación hasta que se emita un tono breve de confirmación.
- 3 El LED se enciende brevemente en color verde y, seguidamente, parpadea en naranja.
- 2. Colocar el **dedo de programación** hasta que se emita un tono breve de confirmación.
- 3 El LED se enciende brevemente en color verde y, seguidamente, parpadea dos veces en color naranja.
- 3. Colocar el dedo de programación hasta que se emita un tono breve de confirmación.
- 3 El LED se enciende brevemente en color verde y, seguidamente, parpadea en rojo.

### Borrar el dedo del usuario:

- 4. Colocar el dedo de usuario que se va a borrar, hasta que se emita el tono breve de confirmación.
- 3 El LED se ilumina en color naranja. A continuación, la unidad de lectura de huellas digitales genera una señal de confirmación positiva. El dedo se ha borrado correctamente.
- 3 Si se emiten tres tonos breves de confirmación, significa que se ha colocado un dedo desconocido.

 $IV$ 

- 3 El LED parpadea en color rojo. A continuación, se pueden borrar otros dedos de usuarios. Después de aprox. 10 s se finaliza el proceso.
- 5. Elimine los dedos de usuarios borrados de la tabla en la página [53](#page-52-0).

### <span id="page-26-0"></span>Encender/apagar iluminación de la superficie de contacto

Ajuste de fábrica: la iluminación nocturna de la superficie de contacto de la unidad de lectura de huellas digitales está encendida.

 $Proar. \rightarrow Admin \rightarrow Admin =$  el ajuste cambia

### Cambio del ajuste de iluminación:

- 1. Colocar el dedo de programación hasta que se emita un tono breve de confirmación.
- 3 El LED se enciende brevemente en color verde y, seguidamente, parpadea en naranja.
- 2. Colocar el dedo de administrador hasta que se emita un tono breve de confirmación.
- 3 El LED se enciende brevemente en color verde y, seguidamente, parpadea dos veces en color naranja.
- 3. Colocar el dedo de administrador hasta que se emita un tono breve de confirmación.
- 3 La unidad de lectura de huellas digitales genera una señal de confirmación positiva. La iluminación nocturna cambia su estado.

### <span id="page-27-0"></span>Conectar/desconectar los tonos de confirmación

Ajuste de fábrica: Señal de confirmación conectada.

Progr. Admin Progr. = el ajuste cambia

Los tonos de confirmación se conectan/desconectan del siguiente modo:

- 1. Colocar el dedo de programación hasta que se emita un tono breve de confirmación.
- 3 El LED se enciende brevemente en color verde y, seguidamente, parpadea en naranja.
- 2. Colocar el dedo de administrador hasta que se emita un tono breve de confirmación.
- 3 El LED se enciende brevemente en color verde y, seguidamente, parpadea dos veces en color naranja.
- 3. Colocar el dedo de programación hasta que se emita un tono breve de confirmación.
- 3 La unidad de lectura de huellas digitales genera una señal de confirmación positiva.

El tono de confirmación está cambiado.

 $\overline{N}$ 

### <span id="page-28-0"></span>Ajuste del momento de conmutación de los relés

El tiempo de detención de contactos válido para los dos relés se puede ajustar de 3 a 30 segundos.

> $Proar. \rightarrow Proar. \rightarrow Admin \rightarrow Usuario \rightarrow$ Momento de conmutación - Usuario

### Iniciar el modo:

- 1. Colocar el dedo de programación hasta que se emita un tono breve de confirmación.
- 3 El LED se enciende brevemente en color verde y, seguidamente, parpadea en naranja.
- 2. Colocar el dedo de programación hasta que se emita un tono breve de confirmación.
- 3 El LED se enciende brevemente en color verde y, seguidamente, parpadea dos veces en color naranja.
- 3. Colocar el dedo de administrador hasta que se emita un tono breve de confirmación.
- 3 El LED se enciende brevemente en color verde y, seguidamente, en naranja.

### Ajustar el tiempo de detención de contacto:

- 4. Para arrancar el momento de conmutación, colocar cualquier dedo.
- 3 La unidad de lectura de huellas digitales genera un tono de confirmación cada segundo y el LED parpadea en color verde al mismo tiempo. Los relés no se activan durante el ajuste del momento de conmutación.
- 5. Para finalizar el ajuste del momento de conmutación, se deberá colocar de nuevo cualquier dedo.
- 3 La unidad de lectura de huellas digitales genera una señal de confirmación positiva. El momento de conmutación se ha ajustado correctamente.

### <span id="page-30-0"></span>Ajuste de fábrica – Borrar todas las asignaciones

La unidad de lectura de huellas digitales puede cambiarse de nuevo al estado de suministro. En este caso, se perderán todas las asignaciones de los usuarios y de los administradores.

Admin  $\rightarrow$  Admin  $\rightarrow$  Admin (5s) = estado de suministro

### Restablecer la unidad de lectura de huellas digitales:

- 1. Colocar el dedo de administrador hasta que se emita un tono breve de confirmación.
- 3 El LED se enciende brevemente en color verde y, seguidamente, parpadea en naranja.
- 2. Colocar el dedo de administrador hasta que se emita un tono breve de confirmación.
- 3 El LED se enciende brevemente en color verde y, seguidamente, parpadea dos veces en color naranja.
- 3. Colocar el dedo de administrador durante 5 s.
- 3 Durante los 5 s suenan tonos breves de confirmación, simultáneamente parpadea el LED en rojo.
- 3 Suenan dos tonos largos de confirmación y el LED se IV ilumina en color verde.

3 El LED parpadea en color verde.

Ahora, el aparato se encuentra en el estado de suministro. Se han restablecido todos los ajustes realizados hasta el momento, se han borrado todos los dedos de administrador y de usuario.

## **i**<br>I También se ha borrado el administrador

Antes de la reprogramación se deberá crear un administrador véase página [16](#page-15-0)).

IV

## <span id="page-32-0"></span>**i** Antes de la puesta en funcionamiento se<br>**i** deberá programar un dedo administrador y de usuario

Antes de la puesta en funcionamiento en el sistema de interfonía, deberán crearse los correspondientes dedos de administrador y usuario (a partir de la página [16\)](#page-15-0).

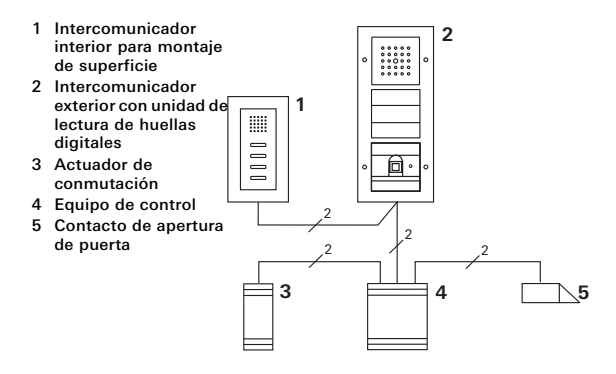

La unidad de lectura de huellas digitales se puede conectar a los intercomunicadores exteriores empotrados de Gira y al altavoz empotrable. Mediante los dedos de usuarios programados anteriormente pueden controlarse hasta 16 actuadores de conmutación (8 actuadores de grupo + 8 actuadores de conmutación individuales) y el funcionamiento del contacto de apertura de puerta.

Funcionalidad completa de los actuadores de conmutación a partir del índice I01.

### <span id="page-34-0"></span>Conexión al sistema de interfonía

La unidad de lectura de huellas digitales se conecta a los acopladores de bus del sistema de interfonía o al mecanismo de pulsadores de llamada del sistema de interfonía de Gira, mediante el cable de conexión adiunto.

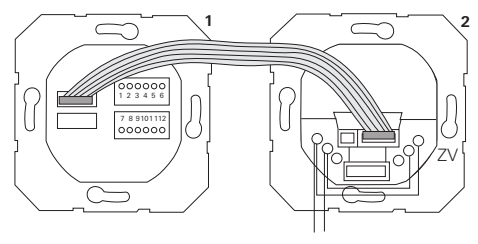

- **RLIS** 1 Unidad de lectura de huellas digitales
- 2 Acoplador de bus del sistema de interfonía

El suministro de tensión de la unidad de lectura de huellas digitales se lleva a cabo a través del bus del sistema de interfonía. Para ello, en el acoplador de bus del intercomunicador exterior se deberán colocar los puentes entre los bornes ZV y BUS.

### **i** Primero ponga en funcionamiento el sistema de interfonía

Antes de comenzar con la programación de la unidad de lectura de huellas digitales, se deberá poner en funcionamiento el sistema de interfonía.

## Asignación/asignación de grupo directas

En la asignación se distingue entre:

- la asignación directa de dedos de usuario individuales a un actuador de conmutación individual
- la asignación de grupo de todos los dedos de usuario a un actuador de conmutación. En la asignación de grupo, todos los dedos de usuario asignados a la unidad de lectura de huellas digitales activarán una actuación de conmutación en el actuador de conmutación.

En la programación se coloca un dedo de administrador en lugar de un dedo de usuario.

## **i** Ventaja de la asignación de grupo

En la asignación de grupo se asignan todos losdedos de usuario programados a un actuador de conmutación común en un paso de programación. Los dedos de usuario que se asignen posteriormente en la unidad de lectura de huellas digitales, también podrán activar este actuador de conmutación común sin necesidad de realizar una programación adicional.

## **i** Tono de confirmación adicional

Si el actuador de conmutación se asigna en el modo de funcionamiento "Conmutación", el intercomunicador exterior conectado a la unidad de lectura de huellas digitales generará un tono de confirmación adicional.

### <span id="page-36-0"></span>**Asignación** Usuario a un actuador de conmutación/contacto de apertura de puerta individual

Los dedos de usuarios deberán haberse programado previamente en la unidad de lectura de huellas digitales (a partir de la página [18\)](#page-17-0).

- 1. Pulse en el equipo de control durante 3 s la tecla "Systemprogr." para iniciar el modo de programación.
- 3 El LED en el equipo de control parpadea. La unidad de lectura de huellas digitales genera un tono de confirmación y el LED parpadea en color naranja. El LED de modo de funcionamiento del actuador de conmutación parpadea.
- 2. Pulse la tecla "Progr." en el actuador de conmutación (o la tecla "Türöffnerprog." del equipo de control), hasta que parpadee el LED junto a la tecla.
- 3 La unidad de lectura de huellas digitales vuelve a generar un tono de confirmación.
- 3. Colocar el dedo de usuario que se va a asignar
- 3 La unidad de lectura de huellas digitales genera una señal de confirmación positiva. El actuador de conmutación se ha asignado correctamente.

4. Pulse en el equipo de control la tecla "Systemprogr." para finalizar el modo de programación.

### **i** Borrar la asignación de usuario a un actuador de conmutación

Para borrar la asignación de usuario a un actuador de conmutación, se deberá repetir el proceso de programación.

La asignación no se puede borrar a través del actuador de conmutación (pulsar la tecla de programación durante 6 s).

### <span id="page-38-0"></span>Asignación de usuario a un actuador de conmutación/ contacto de apertura de puerta de grupo

Asignar todos los dedos de usuarios programados en la unidad de lectura de huellas digitales a un actuador de conmutación de grupo.

- 1. Pulse en el equipo de control durante 3 s la tecla "Systemprogr." para iniciar el modo de programación.
- 3 El LED en el equipo de control parpadea. La unidad de lectura de huellas digitales genera un tono de confirmación y el LED parpadea en color naranja.

El LED de modo de funcionamiento del actuador de conmutación parpadea.

- 2. Pulse la tecla "Progr." en el actuador de conmutación (o la tecla "Türöffnerprog." del equipo de control), hasta que parpadee el LED junto a la tecla.
- 3 La unidad de lectura de huellas digitales vuelve a generar un tono de confirmación.
- 3. Colocar el dedo de administrador.
- 3 La unidad de lectura de huellas digitales genera una señal de confirmación positiva. El actuador de conmutación se ha asignado correctamente.

4. Pulse en el equipo de control la tecla "Systemprogr." para finalizar el modo de programación.

### **i** Borrar la asignación de usuario a un actuador de conmutación

Para borrar la asignación de usuario a un actuador de conmutación, se deberá repetir el proceso de programación.

La asignación no se puede borrar a través del actuador de conmutación (pulsar la tecla de programación durante 6 s).

V

### <span id="page-40-0"></span>Relés/actuadores, ¿cuándo se conectan?

En la configuración básica se aplican las siguientes reglas para la asignación de actuadores de conmutación:

- los relés de la unidad de lectura de huellas digitales no se conectarán en cuanto se haya asignado un actuador de conmutación.
- un actuador de conmutación individual siempre tiene una prioridad mayor que un actuador de conmutación de grupo.

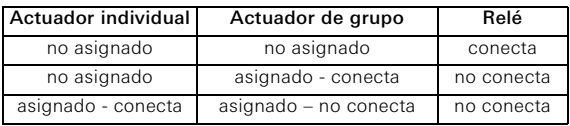

### Configuración ampliada

En la configuración básica, un dedo de usuario solo conectará al actuador de conmutación asignado. Si este dedo de usuario debe activar adicionalmente un "Actuador de grupo" o un relé, se le asignará un modo especial al dedo de usuario.

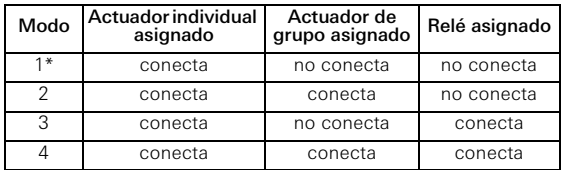

Ajuste de fábrica

### <span id="page-41-0"></span>5 reglas para seleccionar el modo correcto

Regla 1:

Si no se encuentran asignados actuadores de conmutación al sistema de interfonía, se conectarán siempre los relés asignados al usuario.

Regla 2:

Si los relés se deben conectar junto con un actuador de conmutación (individual/de grupo), se deberá seleccionar el modo 3 o 4.

Regla 3:

El actuador de conmutación individual asignado a un usuario individual siempre tiene una prioridad mayor que un actuador de conmutación de grupo.

Regla 4:

Si se ha asignado un actuador de conmutación de grupo, se conectará en el modo 1 mientras que no se haya asignado ningún actuador de conmutación individual. Regla 5:

Si un actuador de conmutación de grupo se debe conectar al mismo tiempo con un actuador de conmutación individual, se deberá seleccionar el modo 2 o 4.

### <span id="page-42-0"></span>Asignar un modo a un dedo de usuario individual

Para asignar a un dedo de usuario el modo correspondiente, proceda del siguiente modo:

- 1. Pulse en el equipo de control durante 3 s la tecla "Systemprogr." para iniciar el modo de programación.
- 3 El LED en el equipo de control parpadea. La unidad de lectura de huellas digitales genera un tono de confirmación y el LED parpadea en color naranja.
- 2. Colocando el dedo de usuario correspondiente puede seleccionarse el modo correspondiente:
- 3 Durante la primera colocación del dedo de usuario, se indicará el modo actualmente activo mediante tonos de confirmación y parpadeos del LED verde.

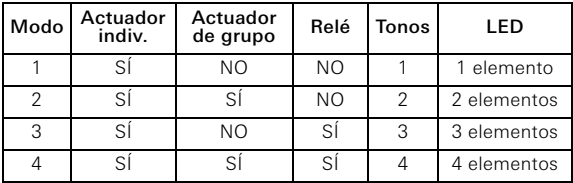

- 3. Volviendo a colocar el dedo de usuario, la unidad de lectura de huellas digitales cambia al siguiente modo.
- 4. Repita el paso 3 hasta que llegue al modo deseado.
- 5. Pulse en el equipo de control la tecla "Systemprogr." para finalizar el modo de programación.

### <span id="page-43-0"></span>Asignar un modo a un grupo de dedos de usuarios

Para asignar a un grupo de dedos de usuarios el modo correspondiente, proceda del siguiente modo:

- 1. Pulse en el equipo de control durante 3 s la tecla "Systemprogr." para iniciar el modo de programación.
- 3 El LED en el equipo de control parpadea. La unidad de lectura de huellas digitales genera un tono de confirmación y el LED parpadea en color naranja.
- 2. Colocando el dedo de administrador correspondiente puede seleccionarse el modo correspondiente:
- 3 Durante la primera colocación del dedo de usuario, se indicará el modo actualmente activo mediante tonos de confirmación y parpadeos del LED verde.

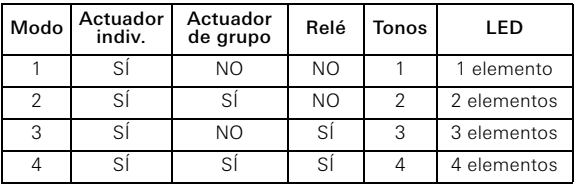

- 3. Volviendo a colocar el dedo de usuario, la unidad de lectura de huellas digitales cambia al siguiente modo.
- 4. Repita el paso 3 hasta que llegue al modo deseado.
- 5. Pulse en el equipo de control la tecla "Systemprogr." para finalizar el modo de programación.

### <span id="page-44-0"></span>Ejemplo 1: Puesta en funcionamiento del modo individual

En este ejemplo, el relé 1 de la unidad de lectura de huellas digitales conecta el contacto de apertura de puerta:

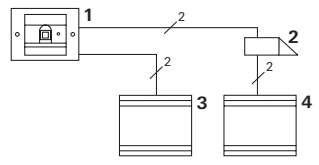

- 1 Unidad de lectura de huellas digitales
- 2 Contacto de apertura de puerta
- 3 Suministro de tensión 24 V CC
- 4 Suministro de tensión del contacto de apertura de puerta

### Puesta en funcionamiento

- 1. Antes de la primera puesta en funcionamiento es necesario crear un administrador. Un administrador se compone de un dedo de administrador y un dedo de programación.
- 2. Programar los dedos de usuario para el relé 1:

Admin  $\rightarrow$  Progr.  $\rightarrow$  Admin  $\rightarrow$  Usuario<sub>NUEVO</sub> (7x)

### Manejo

Para abrir la puerta se coloca en la unidad de lectura de huellas digitales el dedo de usuario previamente programado.

### <span id="page-45-0"></span>Ejemplo 2: Puesta en funcionamiento del sistema de interfonía

En la casa unifamiliar, todos los habitantes deben poder abrir la puerta con su dedo de usuario (asignación de grupo).

Mediante otro dedo, las personas seleccionadas deberán poder encender la luz exterior a través del actuador de conmutación.

### Conexión

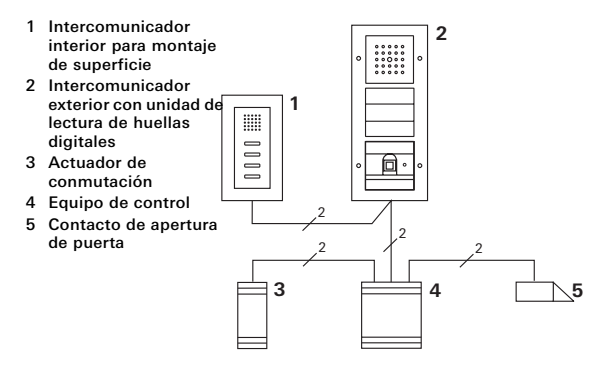

### Puesta en funcionamiento

- 1. Antes de la primera puesta en funcionamiento es necesario crear un administrador. Un administrador se compone de un dedo de administrador y un dedo de programación.
- 2. Todos los dedos de usuarios tienen que programarse previamente en la unidad de lectura de huellas digitales.

Admin Progr.  $\rightarrow$  Admin  $\rightarrow$  Usuario<sub>NUEVO</sub> (7x)

### Asignar el actuador de conmutación

- 1. Inicie el modo de programación en el equipo de control.
- 2. Inicie el modo de programación en el actuador de conmutación y selecciones el modo de funcionamiento "Conmutación".
- 3. En el modo de programación, asigne un dedo de usuario al actuador de conmutación: Para ello, coloque el dedo de usuario seleccionado en la unidad de lectura de huellas digitales.
- 4. Finalice el modo de programación en el equipo de control.

### Asignar el contacto de apertura de puerta

Todos los habitantes de una casa tienen que poder abrir la puerta con su dedo de usuario.

- 1. Inicie el modo de programación en el equipo de control.
- 2. Inicie el modo de programación del contacto de apertura de puerta en el equipo de control.
- 3. Realice la asignación del grupo con el dedo de administrador: Para ello, coloque el dedo de administrador en la unidad de lectura de huellas digitales.
- 4. Finalice el modo de programación en el equipo de control.

### Manejo

Para encender la luz, las personas seleccionadas colocarán su dedo de usuario en la unidad de lectura de huellas digitales.

Para abrir la puerta, las personas colocarán en la unidad de lectura de huellas digitales el dedo de usuario.

### <span id="page-48-0"></span>Ejemplo 3: Integración en el sistema de interfonía sin función de comunicación

Cuando no es necesaria una función de comunicación, la unidad de lectura de huellas digitales se puede integrar del siguiente modo en el sistema de interfonía.

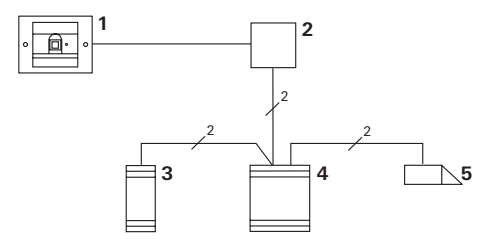

- 1 Unidad de lectura de huellas digitales
- 2 Acoplador de bus sistema de interfonía
- 3 Actuador de conmutación
- 4 Equipo de control
- 5 Contacto de apertura de puerta

### **i** ¡Tener en cuenta antes de la puesta en funcionamiento!

Antes de la puesta en funcionamiento se deberá asignar el acoplador de bus al equipo de control. Para ello, en el modo de programación del sistema se colocar un puente durante 3 segundos entre los bornes ET.

<span id="page-49-0"></span>El mecanismo de montaje empotrado genera una alarma en caso de extracción de la unidad de lectura de huellas digitales.

### En el aparato individual

Si la unidad de lectura de huellas digitales se extrae del mecanismo de montaje empotrado, se emitirá un tono permanente durante un 1 minuto.

### En el sistema de interfonía

Si se utiliza la unidad de lectura de huellas digitales en el sistema de interfonía, además del tono permanente de 1 minuto, se podrá transmitir la señal de extracción a un actuador de conmutación. Posteriormente, se podrá ejecutar cualquier actuación de conmutación mediante el actuador de conmutación.

Para ello el actuador de conmutación se asigna del siguiente modo:

- 1. Pulse en el equipo de control durante 3 s la tecla "Systemprogr." para iniciar el modo de programación.
- 3 El LED en el equipo de control parpadea. La unidad de lectura de huellas digitales genera un tono de confirmación y el LED parpadea en color naranja.

El LED de modo de funcionamiento del actuador de conmutación parpadea.

- 2. Pulse la tecla "Progr." en el actuador de conmutación
- 3 La unidad de lectura de huellas digitales vuelve a generar un tono de confirmación.
- 3. Extraiga la unidad de lectura de huellas digitales del mecanismo de montaje empotrado.
- 4. Pulse en el equipo de control la tecla "Systemprogr." para finalizar el modo de programación.

### <span id="page-51-0"></span>Tabla para la documentación de puesta en funcionamiento

En las siguientes tablas pueden marcarse los dedos de los administradores y de los usuarios como recordatorio. El administrador de ejemplo selecciona como dedo de administrador el pulgar de la mano izquierda y como

dedo de programación, el dedo índice de la mano derecha.

### Administradores

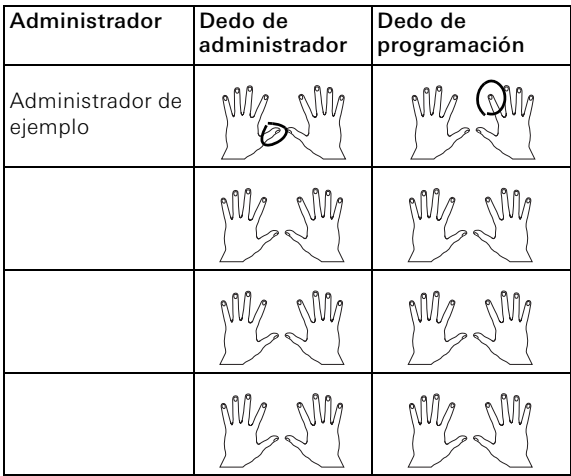

### <span id="page-52-0"></span>Usuario

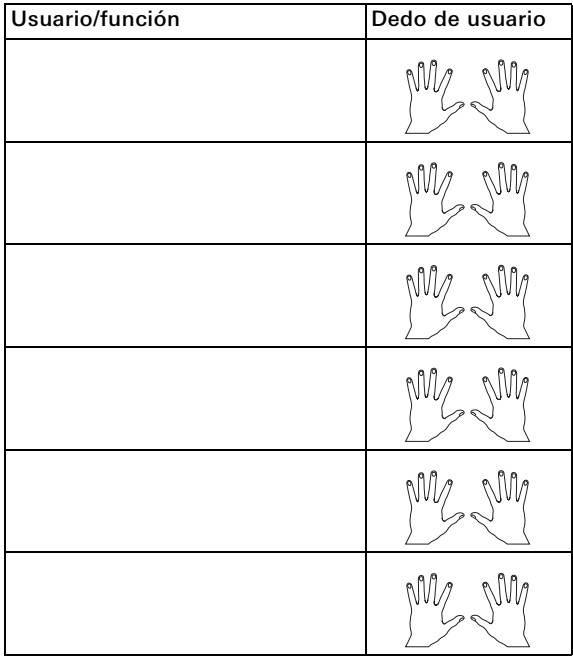

### <span id="page-53-0"></span>Procedimiento en caso de que el administrador no esté disponible

En caso de pérdida de un dedo de administrador o en caso de que los administradores del sistema ya no estén disponibles, los módulos de lectura de huellas digitales no podrán administrarse. Por este motivo se recomienda programar un par de dedos de administrador/programación de dos e incluso tres personas (véase página [22](#page-21-0)).

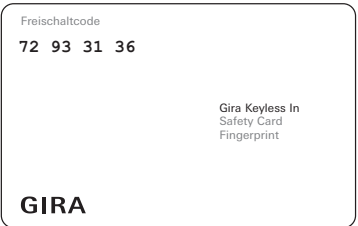

Si no hay ningún administrador disponible, la unidad de lectura de huellas digitales junto con la tarjeta de seguridad adjunta, deberán enviarse al centro de servicio de Gira. Allí se realizará un restablecimiento de fábrica, es decir, todos los administradores y usuarios se borrarán.

### <span id="page-54-0"></span>Datos técnicos

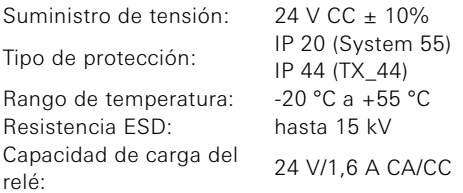

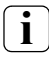

### **i** Protección de los relés mediante diodo de funcionamiento autónomo

Para la protección de los contactos de relé, se recomienda conectar un diodo de funcionamiento autónomo para la conexión de cargas inductivas (p. ej., contacto de apertura de puerta).

### <span id="page-55-0"></span>Garantía

Nuestra garantía se ofrece dentro del marco de los acuerdos legales.

Por favor, envíe el aparato libre de franqueo con una descripción del problema a nuestra central de atención al cliente.

\_\_\_\_\_\_\_\_\_\_\_\_\_\_\_\_\_\_\_\_\_\_\_\_\_\_\_\_\_\_\_\_\_\_\_\_\_\_\_\_\_\_\_\_\_\_\_\_\_

Gira Giersiepen GmbH & Co. KG Service Center Dahlienstraße 12 42477 Radevormwald Alemania

Gira Giersiepen GmbH & Co. KG Sistemas para instalaciones eléctricas Postfach 1220 42461 Radevormwald Alemania Tlfn. +49(0)21 95 - 602 - 0 Fax +49(0)21 95 - 602 - 339 www.gira.com info@gira.de

# GIRA